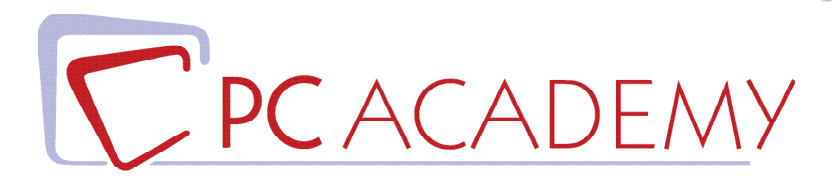

## MASTER ONLINE IN

# Montaggio Video

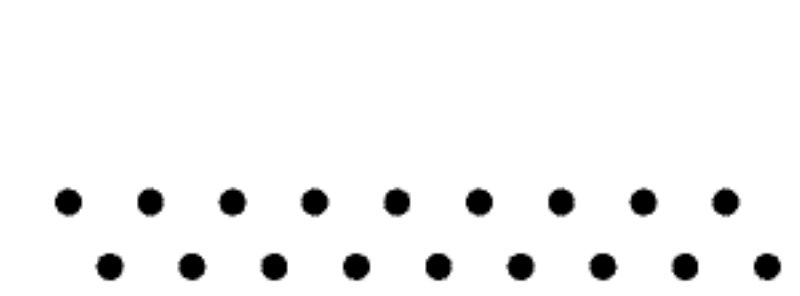

**indirizzo** via Capodistria 12, 00198 Roma tel. 06.97.84.22.16 **e-mail** info@pcacademy.it sito www.pcacademy.it

seguici su

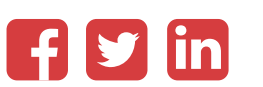

Tutto gira intorno all'immagine e, nel web, il video è divenuto sempre più protagonista, un contenuto al quale ricorrono aziende e influencer per incrementare engagement, popolarità, fatturato. Questa dinamica ormai consolidata ha prodotto una domanda sempre più crescente di **esperti in montaggio video, effetti speciali e post-produzione.** 

La pronta risposta della nostra Academy è il **Master online in Montaggio Video**, completo ed aggiornato, capace di condurti nel complesso mondo dell'immagine in movimento attraverso lo studio approfondito e l'utilizzo costante di due software Adobe fondamentali: Premiere Pro e After Effects.

Con **Adobe Premiere Pro** saranno esplorate e messe in atto le tecniche di montaggio, impreziosite dall'approfondimento sulla creazione di titoli e sull'utilizzo di transizioni ed effetti video; lo studio delle fasi di acquisizione materiale da fonte esterna e di esportazione, concluderanno la pima parte del corso.

**Adobe After Effects** è il miglior strumento per realizzare animazioni 2D ed effetti speciali, indispensabile dunque sia in fase di produzione che in quella di postproduzione.

La formazione attenta e dettagliata su questo sotfware, concretizzata anche in questo caso attraverso la realizzazione di progetti personali, completerà il profilo dello studente che potrà affrontare con sicurezza un nuovo ed entusiasmante percorso professionale.

**Il Master online in Montaggio Video** fornisce una preparazione così significativa che l'allievo sarà in grado di sostenere, qualora lo volesse e a prezzo agevolato, gli esami di *Adobe Premiere Pro Certified Associate e Adobe After Effects Certified Associate (ACP)* al fine di ottenere **Certificazioni ufficiali** importanti per l'ulteriore valorizzazione del Curriculum Vitae.

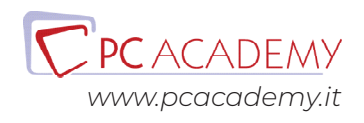

## PROGRAMMA DETTAGLIATO

## Master Online in Montaggio Video

### Adobe Premiere

#### **Operazioni Iniziali**

Seguire il Corso con qualsiasi versione di Premiere Introduzione - Configurazioni Iniziali Creazione Progetto Configurazione Nuova Sequenza Configurazione Area di Lavoro Modificare le Preferenze

#### **L'Area di Lavoro**

Il Pannello Progetto Il Pannello Timeline Il Pannello Monitor Progetto Il Pannello Mixer Audio Il Pannello Effetti Il Pannello Cronologia Il Pannello Info Il Pannello Strumenti

#### **Tecniche base di Montaggio**

Introduzione alle Tecniche Base di Montaggio Preparazione del Progetto Taglio di una Clip Aggiunta Automatica a Sequenza

Selezione e Spostamento di una Clip Inserimenti e Sovrapposizioni I Marcatori Sequenza Esercitazione di Montaggio Video

#### **Gestione dell'Audio**

Gestione Audio - Introduzione Audio in Timeline Utilizzo Unità Audio Scollegare Video e Audio Gestire Audio in Monitor Sorgente Guadagno Audio Effetto Fade Effetto Bilanciamento Utilizzare Transizioni Audio Applicare Effetti Audio Esportare Clip Audio Funzioni Avanzate Mixer Audio Registrare Audio da Fonte Esterna Mixare Due Tracce col Pannello Mixer Audio Applicare Effetti col Pannello Mixer Audio Creare Traccia Submix Creare Mandate Miglioramento audio con rimozione

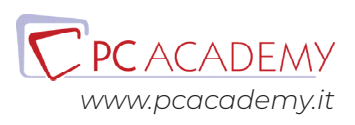

automatica di pause e ripempimento Milgioramento audio IA Esercitazione di Montaggio Video con Tracce Musicali

#### **Le Transizioni Video**

Introduzione alle Transizioni Applicare Transizione tra Due Clip Panoramica Transizioni: Comparsa Panoramica Transizioni: Dissolvenza Panoramica Transizioni: Forme Geometriche Panoramica Transizioni: Movimento 3D Panoramica Transizioni: Scorrimento Panoramica Transizioni: Sfoglia pagina Panoramica Transizioni: Video Immersivo Panoramica Transizioni: Zoom Esercitazione di Montaggio video con Transizioni

#### **I Titoli**

Introduzione ai Titoli Creare Titoli Semplici Altri Strumenti del Pannello Gestire gli Stili dei Titoli Inserire un Logo Creare Titolo a Scorrimento Creare Titolo da Titolo Corrente Pannello grafica essenziale preset delle titolazioni Pannello grafica essenziale Titolazione a Scorrimento Pannello grafica essenziale Titolazione e Formattazione Font ed Emoji Esercitazioni di Montaggio Video con titoli

#### **Gli Effetti Video**

Introduzione agli Effetti Video Applicare Effetto Video Semplice Applicare a Clip con Canale Alpha Animare Effetto con Keyframes Mascherare Clip con Mascherino

Panoramica Effetti - Regolazioni Panoramica Effetti - Sfocatura e Contrasto Panoramica Effetti - Distorsione Panoramica Effetti - Video Panoramica Effetti - Controllo Immagine Effetti di trasparenza - Introduzione Effetti di trasparenza - Trasparenza Colore Effetti di trasparenza - Luma Effetti di trasparenza - Non Rosso Effetti di trasparenza - Mascherino Differenza Effetti di trasparenza - Mascherino Immagine e Traccia Esercitazione Montaggio Video con Effetti

#### **Acquisire i Video da Fonte Esterna**

Acquisizione o Digitalizzazione dei Filmati Impostazioni di Acquisizione Il Pannello Acquisizione I Controlli di Acquisizione Acquisizione di una Clip Acquisizione di più Clip in Batch

#### **Esportazione Finale**

Introduzione Formati Video Il Pannello Esportazione Impostazioni di Compressione Differenza tra Video per il Web e Video per Altre Piattaforme Formati Video per il Web Esportazione per DVD Esportazione per HD Esportare su TikTok Approfondimento: Esportazione Finale

### Adobe After Effects

#### **Concetti base di After Effects**

Introduzione Pianificazione del Progetto

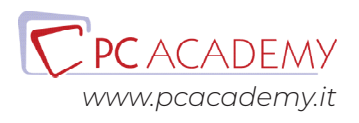

#### **Area di Lavoro di After Effects**

Interfaccia dell'Area di Lavoro Il pannello Progetto Il Pannello Composizione Il pannello Timeline Il Pannello Strumenti Il Pannello Effetti e Predefiniti Pannelli di Gestione del Testo Pannelli di gestione del disegno Avvio e Ripristino

#### **Pannelli di gestione del disegno**

Creazione di un Nuovo Progetto Importazione delle Risorse Multimediali Interpretazione del Metraggio Il Canale Alpha La Frequenza Fotogrammi Le Proporzioni Pixel Importare Immagini Singole Importazione di Photoshop

#### **Le Composizioni**

Introduzione Creazione di Una Nuova Composizione Il Pannello di Impostazioni Composizione Introduzione al Pannello di Composizione Inserire Elementi Le Griglie Guida & Righelli Zoom Posizione Codice di Tempo Cattura Istantanea Fotogrammi Canali & Colori Il Pulsante Risoluzione Area di Interesse La Finestra Metraggio Diagramma di Flusso

#### **I Livelli**

Introduzione La Timeline Gli Strumenti Principali della Timeline Il Riquadro degli Switch Altri Strumenti della Timeline Creare Livelli in una Composizione La Finestra Livello Sostituire Elementi in una Composizione Selezionare & Disporre i Livelli La Palette Info Allineamento & Distribuzione Livelli Posizionare un Livello nel Tempo Taglio della Durata di un Livello Spostare il Livello Tagliato nel Tempo Sequenza Automatica di Livelli I Livelli Guida I Marcatori Tempo Le Proprietà di un Livello Proprietà di Trasformazione di un Livello Paramentri di posizione separati Applicare le Modalità di Fusione I Metodi di Fusione tra Livelli Gli Stili di Livello Applicare Stili di Livello

#### **Creare le Animazioni**

Concetti Base Applicare le Animazioni Predefinite I Fotogrammi Chiave Inserire Fotogrammi Chiave L'Editor Grafico Selezionare o Rimuovere Fotogrammi Chiave Key Frames Etichettatura Animare la Posizione di un Livello Lo Strumento Schizzo Movimento Lo Strumento Deformazione in Movimento Invertire l'Animazione di un Livello Animare con lo Strumento Marionetta

#### **Gestione del Colore**

Profondità di Colore Selezione di Colori & Sfumature

#### **Titoli & Testi**

Introduzione Creare un Livello di Testo

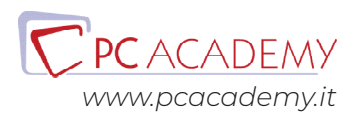

Strumenti di Animazione del Testo Funzione 3D per Carattere Esercitazione Riepilogativa

#### **Strumenti di Disegno**

Introduzione Lo Strumento Pennello Lo Strumento Timbro Clone Lo Strumento Gomma I Tracciati Creare Livelli Forma Pennello A Rotoscopio 3.0

#### **Le Maschere**

Introduzione Creare le Maschere di Livello Controllare le Proprietà di una Maschera Applicare Effetti alla Maschera Animare le Maschere Esercitazione

#### **Gli Effetti**

Introduzione Animare gli Effetti Gli Effetti Audio Effetti di Canale Effetti di Correzione Colore Effetti di Distorsione Gli Effetti di Prospettiva Gli Effetti di Simulazione Gli Effetti di Testo Effetti di Transizione Gestisci gli effetti

#### **Rendering & Esportazione**

Introduzione La finestra Coda di Rendering Esportare un Singolo Fotogramma

#### **Elementi 3D**

After Effects e Cinema 4D Importare elementi 3D

Utilizzare modelli 3D di altri software Gestione degli elementi 3D nella composizione Utilizzo del Gizmo 3D Opzioni Videocamera

#### **Progetto Pratico: Animazione in 2D**

Introduzione Creazione del Progetto Le prime Animazioni Aggiungere Testo e Animazione finale Aggiungere audio ed esportare progetto

#### **Progetto Pratico: Animazione di un logo**

Introduzione Separare il logo in livelli con Photoshop ed Illustrator Importare il logo in After Effects Importare sfondo e aggiungere Effetti Inserimento del logo e regolazione del colore Animazione

#### **Progetto Pratico: Trailer di un Film**

Introduzione Preparare la composizione Preparazione scena La scena Aggiungere l'audio Transizioni e conclusione progetto

#### **Consegna progetto finale**

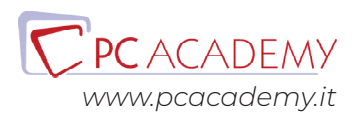